## Software Tips  $\begin{array}{|c|c|c|}\n\hline\n\text{Sor} + \text{ware right} & \text{Required} \\
\hline\n\end{array}$

For your Read 180 or System 44 software, please login to the LJM [Student Links](https://www.murrieta.k12.ca.us/domain/3318) page and complete your software as usual.

You will need a microphone for this, most devices have one already built in. You may need to allow your device access to the microphone. Google how to do this on your device. One option that many families have is a pair of earbuds that come with the Apple iPhone (they have a microphone on the cord). If you do not have access to a microphone, please let me know and I will try adjust your software.

REMINDER: When you get to the spelling section, don't forget to use a piece of scratch paper and practice writing your words out before you type them in.. REMINDER: Do your best on the fluency section, Mrs. Romine and I will be listening to your recordings!

For your independent reading, you may read a book that you have at home or a digital book.

REMINDER: To find a digital book, you can click on the e-book library (System 44) or Independent Reading (Read 180) and pick a book within your Lexile.

You may also find a book from Epic Books. It's a digital library and you can even search for books by your Lexile!

1. Log on to [www.getepic.com/students](http://www.getepic.com/students)

2.Log in with your class account: ebw5896

3.Select GUEST and you're in!

REMINDER: When you finish reading your book, don't forget to log in to Reading Counts to take your quiz. We will be monitoring your points. We'll keep our fingers crossed you'll make it to the leader board announced every WEDNESDAY by Mrs. Romine.

Welcome to **READ 180!** 

Look for books to read in your own Digital Library! Explore this area and discover new books to read. Please note Paperback Books and Read Aloud Books you do not have access to. Sorry!

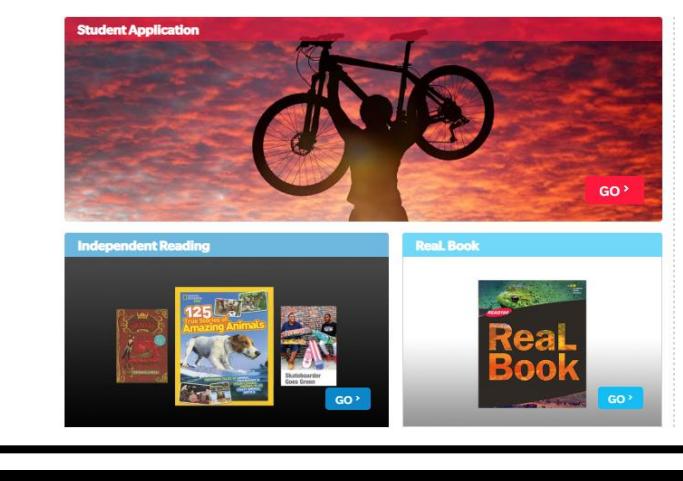